# **Petrol Management Systems**

## **System Tool**

#### **Communication Test:**

Communication Test is to check the connection between Reader & PC

Connect the reader to the PC via USB & Click on Read ID.If Reader is communicating it will show reader ID that you can modified (Not necessary) otherwise it will give Error of Reading ID

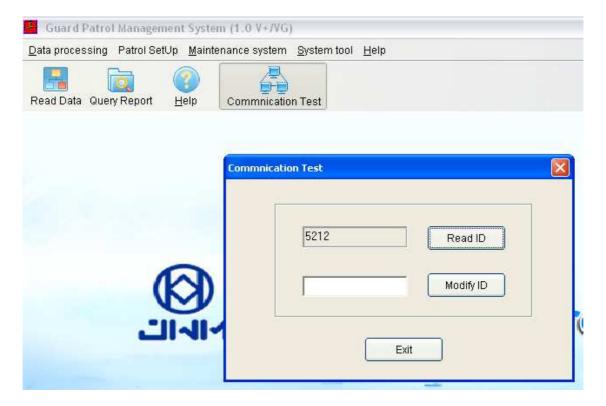

#### **Initialize:**

Initialize will clear all data from the Reader (Reader will be Reset)

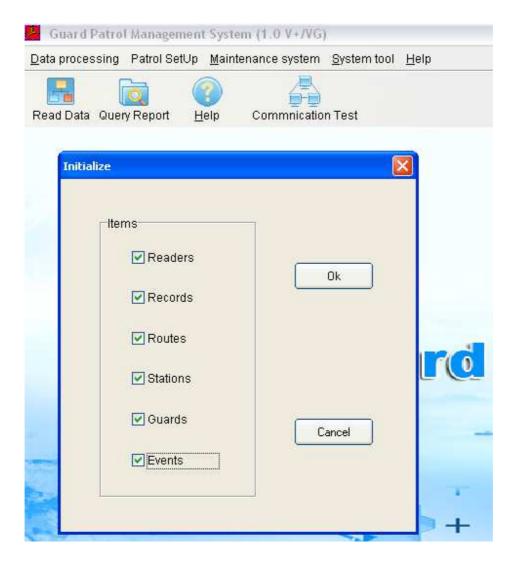

When the system is operated for the first time, or a reader is used on the system for the first time, it is recommended using it, in order to eliminate all useless records.

## **Petrol Setup**

### **Setup Route:**

In this you can setup the Route Number & Route Name

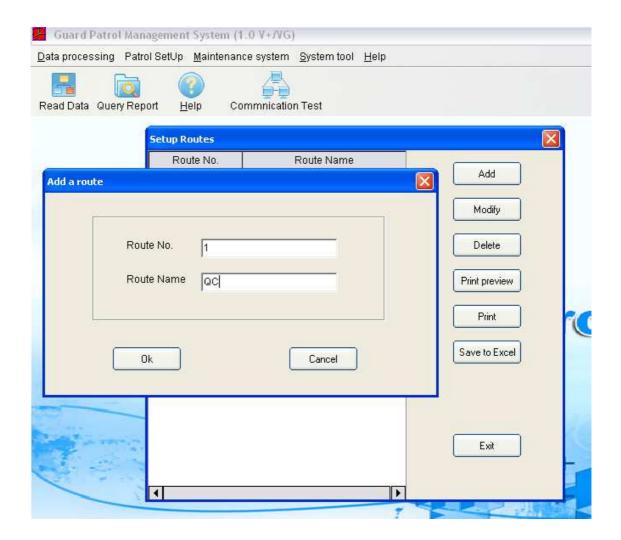

### **Setup Guard:**

In this you can set the Batch for Each Guard For this first clear all the back from the reader By clicking on Batch Read then Select All & Delete (While clicking on Batch read Clear data has to selected)

Then Show the Batch & Click on batch Read & then write down the Guard Name then click Batch Add (That batch will come on Right Hand Side)

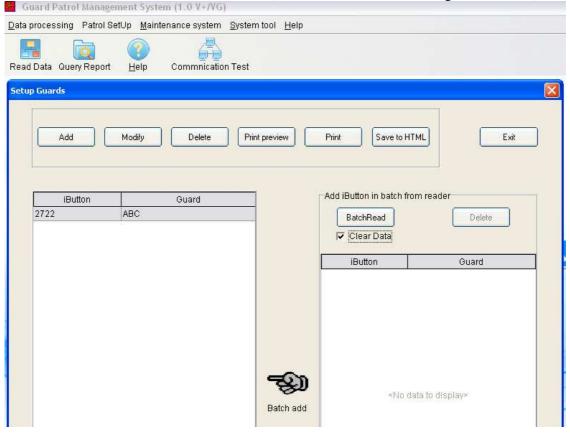

## **Setup Station:**

In this you can set the Batches for each Station (You can say Gate)

#### How to Do

Show station Tag then read the Batch & write Down the Station Name here as well as on the Batch to Identify then click on Batch Add

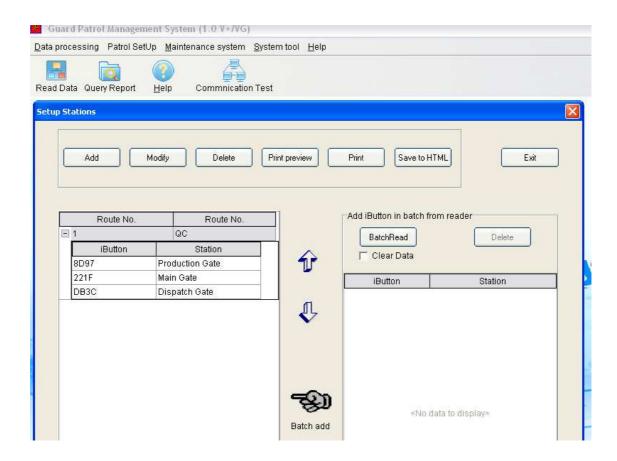

## **Read Data**

#### **Read Data:**

Read Data will download the Transaction Data From the Reader. Once you Read the Data, you should Save it otherwise it will not be store in the Database & Data will be lost

Note: Once You Read the Data the data will get cleared from the reader so it is mandatory to save the Data

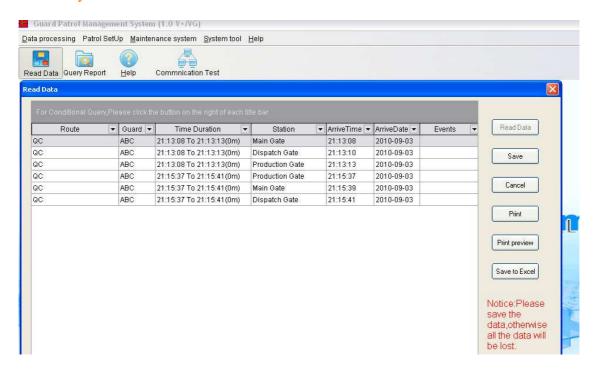

#### **Query Report:**

This menu is to view the data periodically

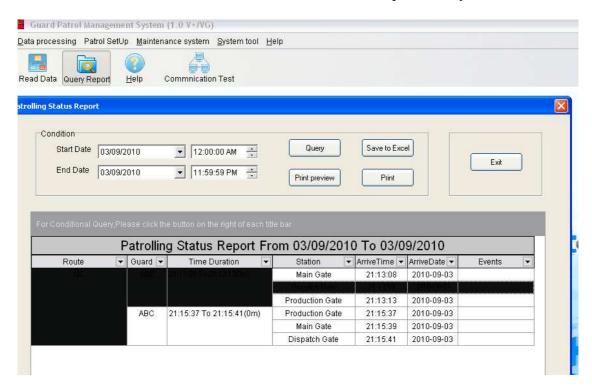